## *WEBSITE* **UNIT PELAKSANA TEKNIS DINAS (UPTD) PUSKESMAS JEMBATAN KECIL KOTA BENGKULU MENGGUNAKAN** *ADOBE DREAMWEAVER CS3*

## Liza Yulianti<sup>1</sup>, Harry Aspriono<sup>2</sup> **Dosen Tetap Fakultas Ilmu Komputer Universitas Dehasen Bengkulu**

#### **ABSTRACT**

Science and technology evolve in line with the progress of activities undertaken to support humans. The computer is one of the results of human creation, combined with science to develop according to the needs of the user.This research aims to create a website Office Technical Implementation using Adobe Dreamweaver CS3,.

The method used in this research is to use the method of system development. To get the required data the authors use data collection methods such as observation, interview techniques, and literature. Applications that are used in the manufacture of the Technical Unit Office website Jembatan Kecil Mini Hospital of Bengkulu is using Adobe Dreamweaver CS3, Programming Languages PHP, and MySQL as the database.

These results indicate that the website needed to reduce the lack of information on the distance and time, so it does not have to come to get what is needed. Technical Unit Office website Jembatan Kecil Mini Hospital of Bengkulu should be able to run it online to be accessed anytime and anywhere through internet-connected computer.

#### **INTISARI**

Ilmu pengetahuan dan teknologi berkembang sejalan dengan kemajuan untuk mendukung aktivitas yang dilakukan manusia. Komputer merupakan salah satu hasil ciptaan manusia yang dipadukan dengan ilmu pengetahuan hingga berkembang sesuai kebutuhan para pengunanya.

Penelitian ini bertujuan membuat *website* Unit Pelaksana Teknis Dinas (UPTD) Puskesmas Jembatan Kecil Kota Bengkulu menggunakan *Adobe Dreamweaver CS3*.

Metode yang digunakan dalam penelitian ini adalah menggunakan metode pengembangan sistem. Untuk mendapatkan data yang dibutuhkan peneliti menggunakan metode pengumpulan data seperti : teknik observasi, teknik wawancara, dan studi pustaka. Aplikasi yang digunakan dalam pembuatan website Unit Pelaksana Teknis Dinas (UPTD) Puskesmas Jembatan Kecil Kota Bengkulu yaitu menggunakan *Adobe Dreamweaver CS3*, Bahasa Pemrograman *PHP*, dan *MySQL* sebagai databasenya.

Hasil penelitian ini menunjukan bahwa dibutuhkan website guna mengurangi keterbatasan informasi dalam jarak dan waktu tertentu, sehingga tidak harus datang untuk mendapatkan apa yang dibutuhkan. *Website* UPTD Puskesmas Jembatan Kecil Kota Bengkulu harus bisa berjalan secara online agar bisa diakses kapan dan dimana saja melalui komputer yang terhubung internet.

#### **PENDAHULUAN**

Website UPTD Puskesmas ... ISSN 1858 - 2680 Pesatnya perkembangan teknologi seiring dengan kemajuan informasi menuntut manusia untuk melangkah lebih maju mengimbangi kedua hal tersebut, waktu pun dirasakan menjadi sangat berharga dimana segala aktivitas yang dilaksanakan harus terstruktur atau dapat dikatakan sesuai dengan rencana yang sudah dibuat sebelumnya dan bilamana kita tidak merancang rencana atau planning yang akan kita lakukan kedepan maka dipastikan akan banyak waktu yang terbuang sia – sia. Kemudahan yang diperoleh dalam melaksanakan segala aktivitas sehingga waktu yang dipakai menjadi efisien

merupakan sesuatu yang tidak kalah pentingnya di era globalisasi seperti saat ini dan solusi yang akan menjawabnya adalah internet.

Kecenderungan teknologi yang terjadi dalam bidang informasi khususnya dunia internet memunculkan suatu alternatif sistem baru yang dikenal oleh banyak orang yang merupakan solusi bagi sebagian besar manusia yang terbentur pada masalah keterbatasan waktu dimana teknologi ini memberikan kemudahan – kemudahan yang sangat menguntungkan bagi penggunanya. Kita mengenalnya dengan istilah *internet.* Internet merupakan media komunikasi yang berupa

jaringan komputer yang tersebar hampir diseluruh penjuru dunia, yang menyediakan fasilitas informasi dengan berbagai macam bentuk tampilan yang menarik. Untuk mencari informasi di internet dapat dilakukan dengan mengunjungi situs (*website*) yang berhubungan dengan informasi yang dibutuhkan atau dapat dilakukan dengan pencarian di situs pencari (Search Engine Site's).

Unit Pelaksana Teknis Dinas (UPTD) Puskesmas Jembatan kecil merupakan salah satu Puskesmas yang berada di wilayah Kota Bengkulu. Seiring dengan perkembangan instansi ini, maka penyajian informasi dan hal-hal lain yang berhubungan dengan kegiatan Puskesmas perlu ditingkatkan. Selama ini penyajian atau penyampaian informasi yang dilakukan Unit Pelaksana Teknis Dinas (UPTD) Puskesmas Jembatan Kecil hanya berupa pengumuman di papan pengumuman, brosur, dan penyampaian secara langsung kepada masyarakat sehingga hal ini menjadi kurang efektif. Oleh karena itu sangatlah diperlukan sistem informasi yang terkomputerisasi secara online yang dituangkan dalam bentuk *website* demi tercapainya pelayanan yang prima terhadap publik.

Berdasarkan pada pandangan tersebut, peneliti dapat mempromosikan dan memberi informasi mengenai Unit Pelaksana Teknis Dinas (UPTD) Puskesmas Jembatan Kecil Kota Bengkulu kepada masyarakat luas. Pada kesempatan ini peneliti mengangkat judul "*Pembuatan Website Unit Pelaksana Teknis Dinas (UPTD) Puskesmas Jembatan Kecil Kota Bengkulu Menggunakan Adobe Dreamweaver CS3"*. Dimana pada *website* ini terdapat informasi mengenai informasi pelayanan kesehatan di Unit Pelaksana Teknis Dinas (UPTD) Puskesmas Jembatan Kecil Kota Bengkulu.

### **A.Tujuan**

Tujuan dari penelitian ini adalah untuk membuat *Website* Unit Pelaksana Teknis Dinas (UPTD) Puskesmas Jembatan Kecil Kota Bengkulu Menggunakan Adobe Dreamweaver CS3.

### **B.Manfaat Penelitian**

.

Bagi Unit Pelaksana Teknis Dinas (UPTD) Puskesmas Dapat dijadikan alternative untuk memberikan informasi secara online berbasiskan *website* yang dibutuhkan baik masyarakat yang berada diwilayah kerja Unit Pelaksana Teknis Dinas (UPTD) Puskesmas Jembatan Kecil Kota Bengkulu maupun masyarakat luas.

# **II TINJAUAN PUSTAKA**

## **A.Interconnection Network (Internet)**

Menurut Bunafit (2009:3) Internet adalah solusi jaringan yang dapat menghubungkan beberapa jaringan local yang ada pada suatu daerah, kota, atau bahkan pada sebuah negara. Untuk dapat menghubungkan beberapa komputer sehingga menjadi sebuah kelompok jaringan, kita membutuhkan suatu media penghubung yang bernama TCP (Transmission Control Protokol) atau IP (Internet Protokol), yaitu sebuah protokol yang mengidentifikasi sebuah komputer yang terhubung di dalam jaringan.

Internet merupakan jaringan komputer yang menghubungkan komputer-komputer diseluruh dunia (World Wide Network) sehingga terbentuk ruang maya jaringan komputer dimana antara satu komputer dengan komputer lainnya dapat saling berhubungan atau berkomunikasi (Andi, 2007:3).

### **B.Fasilitas-fasilitas dalam Internet**

Internet mempunyai berbagai fasilitas untuk mendapatkan informasi yang diinginkan de mendapatkan mormasi yang dinignikan de 5<br>cepat dan mudah,E-Mail Merupakan pesan elektronik yang digunakan untuk berkounikasi atau berhubungan langsung dengan orang lain. **HTTP** 

Merupakan fasilitas berbasis dari WWW yang dapat mengakses informasi dari suatu situs web yang ditulis dengan bahasa HTML.

Chatting Merupakan fasilitas untuk berkomunikasi antar sesama pengguna internet dengan menggunakan media tulis secara online dan real time.

Istilah-istilah dalam Internet Berikut salah satu istilah yang digunakan dalam penggunaan internet.Browser Menjelajahi dengan mengikuti link di halaman web.

a. Homepage

Lokasi di internet yang memungkinkan penggunanya untuk mengakses dokumen web.

b. Login

Proses masuk ke sistem jaringan yang biasanya terdiri dari username dan password.

- c. Upload Mengirim file dari komputer lokal ke komputer sistem jaringan internet.
- d. Download Mengunduh file dari komputer jaringan ke komputer lokal.

## **C. Pengertian** *Website*

Menurut Andi (2011:1) *Website* adalah sebutan bagi sekelompok halaman web (web page), dan umumnya merupakan bagian dari suatu nama domain (domain name) atau sub domain dalam *World Wide Web* (WWW) di internet. WWW terdiri dari seluruh situs web yang tersedia kepada publik. Halaman-halaman sebuah situs web diakses dari sebuah URL yang menjadi "akar" (root), yang disebut homepage (halaman induk; sering diterjemahkan menjadi "beranda", "halaman muka"), dan biasanya disimpan dalam server yang sama. Tidak semua situs web dapat diakses dengan gratis. Beberapa situs web memerlukan pembayaran agar dapat menjadi pelanggan, misalnya situs-situs yang menampilkan pornografi, situs-situs informasi, layanan surat elektronik (e-mail), dan lain-lain.

*Website* ditulis, atau secara dinamik di konversi menjadi HTML dan diakses melalui sebuah program software yang biasa disebut dengan web browser, yang dikenal juga dengan HTTP *Client*. Halaman web dapat dilihat atau diakses melalui jaringan komputer dan internet, perangkatnya bisa saja berupa komputer pribadi, laptop, PDA ataupun telepon selular.

Sebuah *website* dibuat didalam sebuah sistem komputer yang dikenal dengan server web, juga disebut HTTP Server, dan pengertian ini juga bisa menunjuk pada software yang dipakai untuk menjalankan sistem ini, yang kemudian menerima lalu mengirimkan halaman-halaman yang diperlukan untuk merespon permintaan dari pengguna. Contoh alamat *website* :

- a. [http://www.google.com](http://www.google.com/)
- b. [http://www.yahoo.com](http://www.yahoo.com/)
- c. [http://www.detik.com](http://www.detik.com/)
- d. [http://www.lycos.com](http://www.lycos.com/)

## **D.HTML (***Hypertext Markup Language***)**

Menurut Raharjo (2010:286) HTML (*Hypertext Markup Language*) adalah bahasa yang digunakan untuk menandai struktur dokumen yang didalamnya mengandung suatu *hypertext* dengan bagian-bagian antara lain judul, daftar, gambar, dan diwujudkan dalam tag yang ditulis dalam tanda kurung. Sebagian besar elemen HTML digunakan untuk memberi perintah tertentu yang diawali dengan elemen pembuka (*star tag*) dan diakhiri dengan elemen penutup (*ending tag),*  misal <head> sebagai elemen pembuka dan </head> sebagai elemen penutup.

## **E.Jaringan Komputer**

Menurut sutanta jaringan komputer merupakan interkonkesi sejumlah komputer dan peralatan lainnya yang dihubungkan dengan jalur transmisi dan alat berkounikasi membentuk satu sistem sehingga dapat saling bertukar data, informasi atau menggunakan peralatan secara bersama (*Sharing*) untuk melaksanakan tugas pengolahan data.

Untuk menghubungkan antar komputer perlu adanya peralatan yang digunakan perangkat jaringan seperti *ethernet card, token ring, bridge, modem* dan lain sebagainya.

Alasan perlunya komunikasi data dalam jaringan komputer adalah :

- a. Transaksi sering terjadi pada tempat berbeda yang berjauhan dari tempat pengolahan data, sehingga data perlu dikirim ketempat pengolahan data sebaliknya.
- b. Penggunaan teknologi komunikasi yang didukung komputer seringkali lebih efisien atau murah dibandingkan cara pengiriman biasa.
- c. Organisasi yang mempunyai tempat pengolahan data dapat membagi tugas pengolahan data yang sibuk ketempat pengolahan data yang kurang sibuk.
- d. Penghematan biaya perangkat keras, dimana sebuah perangkat keras yang mahal dapat digunakan secara bersama oleh beberapa bagian yang berbeda.

Berdasarkan dengan luasnya jangkauan, jaringan kounikasi data dapat dibedakan menjadi emapt kelompok yaitu :

*a. Workgroup*

Tipe jaringan *workgroup* merupakan jaringan yang menghubungkan sejumlah komputer terbatas dalam sebuah jaringan (misal dalam kampus). Tipe ini biasanya dimiliki oleh sebuah institusi atau perusahaan maupun lembaga dan dioperasikan secara mandiri.

b. *Local Are Network* (LAN)

Yaitu sebuah jaringan kounikasi data yang luas jangkauannya meliputi suatu are lokal tertentu. Misalnya jaringan kounikasi data suatu gedung. Sebagimana tipe workgroup, LAN biasanya dimiliki oleh sebuah institusi atau perusahaan maupun lembaga dan dioperasikan secara mandiri.

c. *Metropolitan Area Network* (MAN) Yaitu sebuar jaringan komunikasi data yang luas jangkauannya meliputi are dalam satu kota, misal jaringan komunikasi data di kota yogyakarta. MAN bisa terbentuk oleh gabungan atau hubungan beberapa LAN.

d. *Wide Area Network* (WAN)

Yaitu suatu jaringan komunikasi data yang luas jangkauannya meliputi antar kota atau antar negara, misalnya jaringan komunikasi data pada internet. WAN terbentuk oleh dua atau lebih jaringan yang digabungkan melalui router.

## **F.Bahasa Pemograman PHP**

Menurut Bunafit (2009:201) PHP (PHP:*Hypertext Preprocessor*) adalah sebuah bahasa pemrograman yang berbentuk scripting. PHP merupakan bahasa pemrograman yang berjalan dalam sebuah webserver dan berfungsi sebagai pengolahan data pada sebuah server. Dengan menggunakan program PHP, sebuah *website* akan lebih interaktif dan dinamis (Andi, 2011:11).

Skrip PHP berkedudukan sebagai tag dalam bahasa HTML. Sebagaimana diketahui, HTML addalah bahasa standar untuk membuat halamanhalaman web. Berikut contoh kode HTML dan PHP.

> <html> <head>

<title>Kode PHP dalam Kode HTML</title>

</head>

 $<$ body $>$ 

<p>Paragraf 1 : Teks dari kode HTML</p>

 $\langle$ ?php

Echo"<p>Paragraf 2 : Teks dari Kode PHP</p>"

- ?>
- </body>
- </html>

Skrip PHP ditandai dengan adanya karakter <?php dan diakhiri dengan ?>

## **G.Pengertian MySQL**

MySQL merupakan sistem database yang banyak digunakan untuk pengembangan aplikasi web. Karena pengolahan datanya sederhana, memiliki tingkat keamanan yang bagus, dan mudah diperoleh. (Raharjo, 2010:215).

MySQL adalah salah satu program yang dapat digunakan sebagai database dan merupakan salah satu software database untuk server yang banyak digunakan (Andi, 2011:140). MySQL memiliki beberapa kelebihan, antara lain :

- 1. MySQL dapat digunakan oleh beberapa user dalam waktu yang bersamaan tanpa mengalami masalah.
- 2. MySQL memiliki kecepatan yang bagus dalam menangani query sederhana
- 3. Didukung program-program umum seperti C, C++, Java, Perl, PHP, Python, TCL APIs dls.
- 4. MySQL dapat berjalan stabil pada berbagai sistem operasi seperti Windows, Linux, Mac Os X Server, Amiga, dan banyak lagi.
- 5. MySQL didistribusikan secara *open source,*  dibawah lisensi GPL sehingga dapat digunakan secara gratis.
- 6. Mendukung ODBC untuk sitem operasi *Microsoft Windows*.
- 7. MySQL dapat mendeteksi pesan kesalahan pada client dengan menggunakan lebih dari dua puluh bahasa.
- 8. MySQL memiliki keamanan yang bagus karena beberapa lapisan sekuritas.
- 9. MySQL mampu menangani basis data dalam skala besar.

# **H.Pengertian** *Database*

Basis data atau *Database* adalah sekumpulan informasi yang disimpan dalam komputer secara sistematik dan merupakan sumber informasi yang dapat diperiksa menggunakan suatu program komputer dan berfungsi untuk menyimpan informasi atau data (Andi, 2011:12).

Basis data dapat diartikan kumpulan data yang saling berhubungan yang disimpan secara bersama dengan tanpa pengulangan yang tidak perlu untuk memenuhi berbagai kebutuhan atau kumpulan file-file yang saling berelasi, dan relasi tersebut ditunjukan dengan kunci dari tiap file yang ada. Satu database menunjukan satu kumpulan data yang dipakai dalam satu lingkup perusahaan atau instansi. dalam suatu database ada beberapa pengertian yang diperlu diketahui, yaitu :

- a. *Entitiy*, adalah orang, tempat, kejadian atau konsep yang kejadiannya direkam.
- b. *Atribute*, setiap entity mempunyai atribute atau sebutan untuk mewakili suatu entity.
- c. *Atribute* Tabel, adalah sebutan/identitas yang mewakili suatu entity atau identik dengan mewakili isitilah kolom data.
- d. *Field* atau atribute kunci, setiap file selalu terdapat kunci dari file berupa suatu field atau satu set field yang dapat mewakili record.
- e. *Candidate Key*, adalah suaut atribut atau sat set atribut yang mengidentifikasikan secara unik suatu kejadian khusus dari entity.

- f. *Primary Key*, adalah suatu atribut yang tidak hanya mengidentifikasi secara unik suatu kejadian khusus, tapi juga dapat mewakili setiap kejadian dari suatu entity.
- g. *Alternatif Key*, adalah kunci kandidat yang tidak dipakai sebagai kunci primer.
- h. *Foreign Key*, adalah suatu atribut yang melengkapi suatu hubungan yang menunjukkan ke induknya.*Entity Relationship Diagram* (ERD)

ERD merupakan suatu model untuk menjelaskan hubungan antar data dalam basis data berdasarkan suatu persepsi bahwa real world terdiri dari objekobjek dasar yang mempunyai hubungan atau relasi antar objek-objek tersebut. Relasi antar objek dilukiskan dengan menggunakan simbol-simbol grafis tertentu.

*Model entity relationship* adalah suatu penyajian data dengan menggunakan entity dan relationship. Beberapa komponen yang terdapat dalam ERD model adalah :

*a. Entity*

Adalah sesuatu yang dapat dibedakan dalam dunia nyata dimana informasi yang berkaitan dengannya dikumpulkan. Entity set adalah kumpulan entity yang sejenis. Simbol yang digunakan untuk entity adalah seperti gambar 2.1.

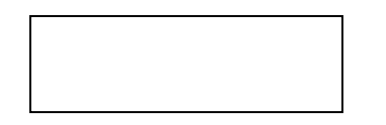

**Gambar .1. Simbol** *Entity*

*b. Relationship*

Adalah hubungan yang terjadi antara suatu entity atau lebih. *Relationship* tidak mempunyai keberadaan fisik, kecuali yang mewarisi hubungan antara entity tersebut. Simbol yang digunakan untuk relationship adalah seperti pada gambar 2.2.

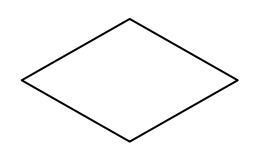

#### **Gambar .2. Simbol** *Relationship*

*c. Attribute*

Adalah karakteristik dari entity atau relationship yang menyediakan penjelasan detail tentang entitiy atau relationship tersebut. Atribute value (nilai atribut) adalah suatu data aktual atau informasi yang disimpan di suatu atribut didalam suatu entity atau relationship.

Website UPTD Puskesmas ....

Terdapat dua jenis atribut, yaitu ; *identifer* (key) dan *descriptor* (non key). Simbol yang digunakan untuk atribut seperti gambar 2.3.

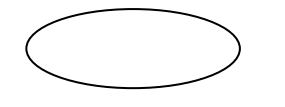

**Gambar .3. Simbol** *Attribute*

#### **I.***Data Flow Diagram* **(DFD)**

DFD merupakan alat bantu yang dapat digunakan untuk menggambarkan aliran data informasi dan transformasi (proses) dari data dimulai dari pemasukan data sampai menghasilkan keluaran (*ouput*) data.

Pada tahap analisis, penggunaan notasi simbol dan anak panah untuk mewakili penggambaran arus data dalam perancangan sistem sangat membantu dalam komunikasi dengan pemakaian sistem untuk memahami sistem secara logik. Diagram yang menggunakan notasi-notasi ini adalah untuk menggambarkan arus dari data sistem dikenal dengan nama *Data Flow Diagram* atau diagram alur data. DFD merupaan alat yang digunakan dalam metodologi pengembangan sistem yang terstruktur dan juga merupakan dokumentasi dari sistem yang baik. Beberapa simbol yang digunakan pada DFD adalah seperti pada pada tabel 1.

#### **Tabel .1 Notasi/Simbol DFD**

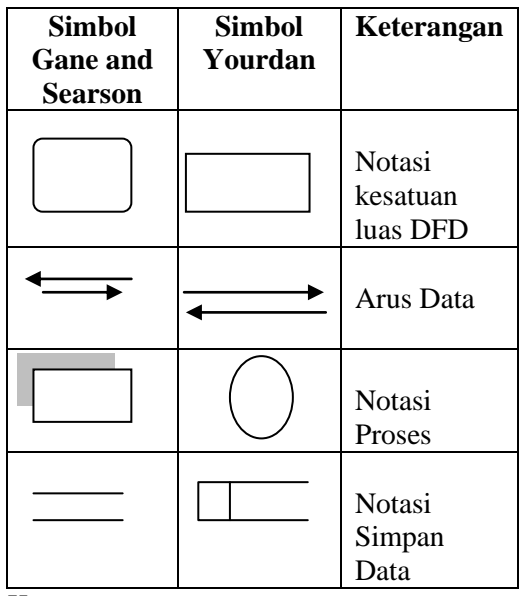

Keterangan :

a. *External Entity* (kesatuan luar) Digunakan untuk memisahkan suatu sistem dengan lingkungan luarnya.

- b. *Data Flow* (arus data) Menunjukkan arus data yang dapat berupa masukan untuk sistem atau hasil dari proses sistem.
- c. *Process* (proses) Menunjukkan kegiatan perubahan alir data yang masuk ke dalam proses untuk dihasilkan arus data yang akan keluar dari proses.
- d. *Data Store* (notasi simpan data)

Merupakan media penyimpanan data, yang digunakan untuk menyimpan hasil aliran data dari sebuah sumber pemrosesan data sampai dengan sebuah proses data tujuan lain membutuhkannya.

#### *J.Upload Website*

Setelah membuat sebuah halaman *website*, langkah selanjutnya adalah mempublikasikan halaman *website* tersebut agar dapat dikonsumsi masyarakat umum. Proses publikasi file tersebut disebut dengan upload file yaitu meletakan file untuk di test, diproduksi, kolaborasi, dan dipublikasikan yang nantinya dapat diakses oleh user diseluruh dunia (Taufik, 2007: 198).

#### **K.Adobe Dreamweaver CS3**

Adobe Dreamweaver CS3 adalah versi terbaru dari versi sebelumnya yang merupakan bagian dari creative suite 3. Dreamweaver sendiri merupakan aplikasi yang digunakan sebagai HTML editor profesional untuk mendesain web secara visual. Kemampuan dreamweaver untuk berinteraksi dengan beberapa bahasa pemrograman seperti PHP, ASP, Javascript, dan yang lainnya juga memberikan fasilitas maksimal kepada desainer web dengan menyertakan bahasa pemrogrman di dalamnya.

Untuk menjalankan adobe dreamweaver CS3, klik tombol start yang berada di sudut kiri bawah lembar kerja windows, pilih menu all program, adobe dreamweaver CS3. Tampilan awal Adobe Dreamweaver CS3 terlihat seperti gambar berikut

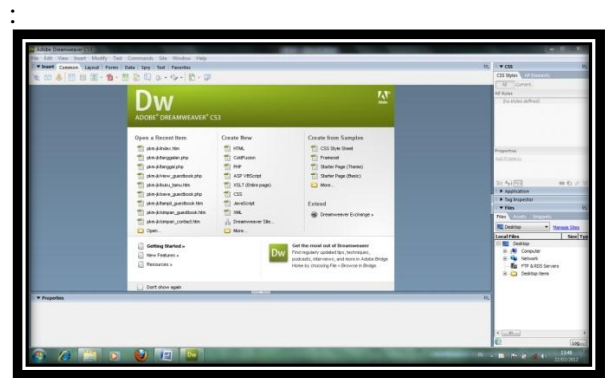

**Gambar .4 Tampilan Awal Adobe Dreamweaver CS3**.

#### **L.Elemen Ruang Kerja Dreamweaver**

Untuk memahami elemen ruang kerja dreamweaver CS3, bukalah sebuah file HTML baru. Pilih *create new* dengan tipe HTML di dalam kotak dialog

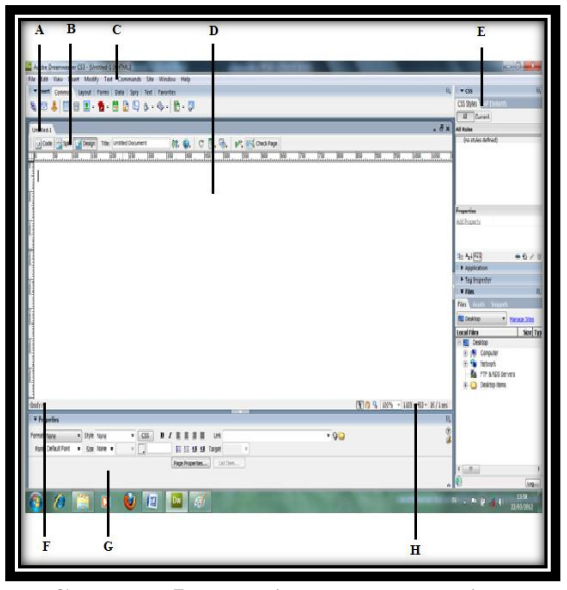

**Gambar .5. Tampilan Ruang Kerja dan Elemennya**

- a. **Document Title (A)**, Menunjukan nama dokumen atau file yang aktif atau terbuka
- b. **Toolbar Document (B)**, berisi tombol-tombol yang digunakan untuk mengubah tampilan dokumen.
- c. **Aplication Bar (C)**, berada di bagian paling atas jendela aplikasi dreamweaver.
- d. **Jendela Dokumen (D)**, adalah lembar kerja tempat membuat dan mengedit desain halaman web.
- e. **Panel Group (E)**, adalah kumpulan panel yang saling berkaitan, panel-panel ini dikelompokkan pada judul tertentu berdasarkan fungsinya.
- f. **Tag Selector (F)**, bagian ini menampilkan hirarki pekerjaan yang sedang terpilih pada jendela dokumen, dapat juga digunakan untuk memilih objek pada jendela desain berdasarkan jenis atau kategori objek tersebut.
- g. **Property Inspector (G)**, biasa juga disebut panel properties. Digunakan untuk melihat dan mengubah berbagai properti objek atau teks pada jendela desain.
- h. **Status Bar (H)**, berisi informasi persentase besarnya tampilan, jenis pointer mouse, dan lebar lembar kerja.

Langkah-langkah untuk membuka dokumen *website* menggunakan *start page* yaitu :

- a. Pilih *Open* pada *start page*
- b. Tentukan alamat *file*
- c. Kemudian klik *open*

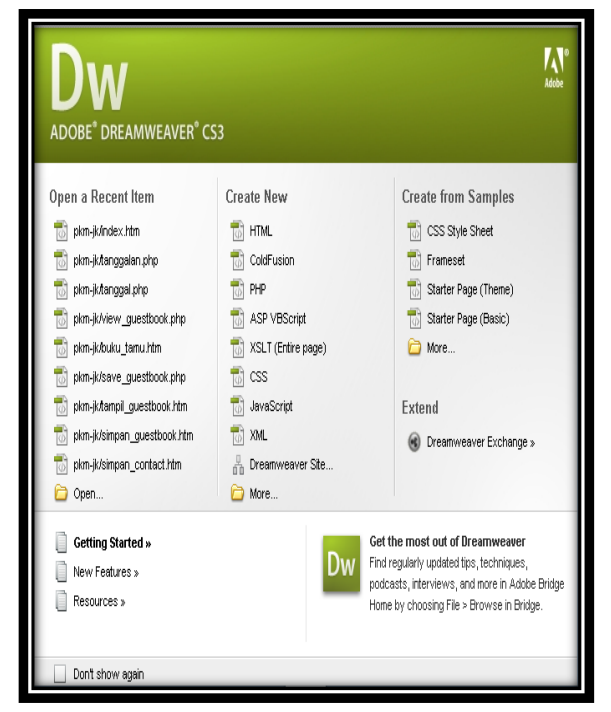

### **Gambar .6** *Open* **pada** *Start Page*

Pada gambar 2.6 diatas terdiri dari *open a recent item, create new, create from samples*

a. *Open a Recent Item*

Digunakan untuk membuka file yang telah ada atau yang pernah dibuat.

b. *Create New*

Digunakan untuk membuka halaman baru yang terdiri dari HTML, Coldfusion, PHP, ASP VBScript, XSLT, CSS, dan lain-lain.

c. *Create from Samples*

Digunakan untuk membuka halaman atau contoh desain *website* yang telah disediakan oleh Adobe Dreamweaver CS3.

#### **N.Membuat Tabel**

Untuk mendesain sebuah halaman web, dapat menggunakan fasilitas tabel. Fasilitas tabel dalam dreamweaver sangat memudahkan untuk mengatur layout halaman HTML agar terlihat rapi.

Langkah untuk membuat tabel :

- a. Letakan kursor pada lembar kerja jendela dokumen
- b. Pilih menu insert, pilih tabel atau klik tombol insert tabel di dalam panel insert kategori layout.

c. Berikut tampil kotak dialog table, seperti gambar

d.

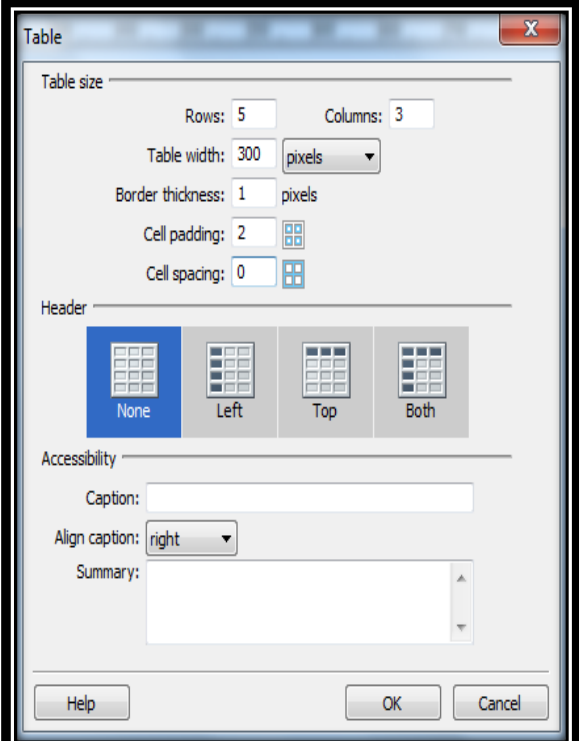

**Gambar .7 Kotak Dialog Tabel**

- e. Tentukan jumlah kolom dan baris. Atur juga beberapa setting tabel yang lain seperti pada keterangan berikut :
- 1) Rows, untuk menentukan jumlah baris tabel
- 2) Columns, untuk menentukan jumlah kolom tabel
- 3) Width, untuk menentukan ukuran lebar tabel dan satuan ukuran yang dipakai, yaitu pixel atau persentase.
- 4) Border, untuk mengatur ketebalan border atau batas tabel
- 5) Cell padding, untuk mengatur jarak antara isi sel dengan batas tepi sel atau penampang sel.
- 6) Cell spacing, untuk menentukan jarak antar sel dalam tabel
- f. Sebagai contoh isikan nilai Rows =5, Column  $=$ 3, Table Width  $=$ 300 pixel, Border thickness  $=1$ , Cell spacing  $= 0$ , dan Cell padding  $= 2$ , maka hasil tabelnya akan terlihat seperti gambar .8.

Website UPTD Puskesmas ....

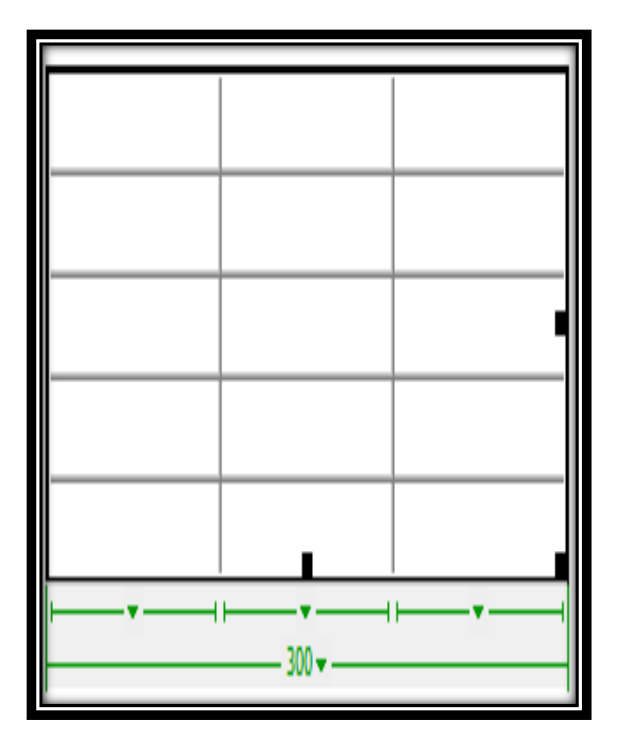

Gambar 2.8 Hasil Membuat Tabel dengan 5 baris 3 kolom,dan Lebar Tabel 300 Pixel

### **III.ANALISIS PERANCANGAN**

#### **A.Subjek Penelitian**

Unit Pelaksana Teknis Dinas (UPTD) Puskesmas Jembatan Kecil Kota Bengkulu merupakan salah satu Puskesmas yang ada di Kota Bengkulu. Puskesmas Jembatan Kecil didirikan atas dasar inpres kesehatan anggaran tahun 1982-1983 dan diresmikan pada tanggal 14 November 1983 mulai berfungsi sejak tanggal 28 Maret 1984 dengan tenaga Dokter 1 orang, Bidan 2 orang, Perawat 1 orang, juru kesehatan 1 orang dan pekerja 4 orang yang meliputi wilayah kerja Kelurahan Jembatan Kecil dan Kelurahan Kebun Tebeng. Seiring dengan adanya perubahan kecamatan di kota Bengkulu sejak Januari 2011, Puskesmas Jembatan Kecil memiliki 3 wilayah kerja yaitu Kelurahan Jembatan Kecil, Kelurahan Panorama, dan Kelurahan Dusun Besar.

Puskesmas Jembatan Kecil sekarang di pimpin oleh drg. Hj. Marlyna Azora dengan jumlah staff 38 orang yang merupakan pegawai negeri sipil dan tenaga honorer serta pegawai yang ada di Puskesmas Pembantu (Pustu). Puskesmas Jembatan Kecil adalah Puskesmas induk yang mempunyai dua Puskesmas Pembantu yaitu Puskesmas Pembantu Panorama dan Puskesmas Pembantu Darussalam.

### **B.Metode Penelitian**

Dalam melakukan penelitian ini, peneliti menggunakan metode pengembangan sistem yaitu suatu metode yang melakukan pengembangan sistem terhadap metode yang sudah ada, dimana yang sesuai dengan pembahasan atau topik permasalahan yang di bahas oleh peneliti. Prosedur penelitian yang dilakukan untuk melakukan pengembangan sistem ini adalah :

- 1. Menganalisa kebutuhan akan data
- 2. Mengembangkan sistem yang ada
- 3. Implementasi sistem
- 4. Pemeliharaan sistem

## **C.Software dan Hardware**

Suatu komputer terdiri dari *hardware* (perangkat keras), *software* (perangkat lunak), dan *brainware* (perangkat pemikir). Perangkat keras tidak akan beroperasi atau tidak akan berfungsi tanpa adanya perangkat lunak dan pemakainya. Teknologi canggih dari perangkat keras akan bekerja apabila perintah-perintah atau instruksi-instruksi tertentu telah diberikan. Instruksi-instruksi itu disebut dengan perangkat lunak yang ditulis oleh manusia untuk mengaktifkan perangkat keras. Dalam pembuatan *Website* UPTD Puskesmas Jembatan Kecil Kota bengkulu, alat dan bahan yang digunakan meliputi perangkat lunak (*Software)*, dan perangkat keras (*Hardware).*

- a. Perangkat Lunak (*Software)* Perangkat Lunak yang digunakan untuk penelitian ini adalah :
	- 1) Sistem Operasi Windows 7
	- 2) Adobe Dreamweaver CS3 untuk pembuatan *website*
	- 3) Aplikasi server data yang digunakan adalah Php MyAdmin
		- b. Perangkat Keras (*Hardware)* Perangkat Keras yang digunakan dalam penelitian ini yaitu :

*1) Komputer Processor Core 2 Duo*

- *2) Hardisk 320 GB*
- *3) RAM 1 GB*
- *4) Monitor*
- *5) Keyboard*
- *6) Mouse*
- *7) Printer Canon Pixma IP 1890*

### **D.Metode Pengumpulan Data**

Adapun teknik pengumpulan data yang digunakan dalam penyusunan laporan penelitian ini yaitu : a. Observasi

Merupakan suatu teknik pengumpulan data dengan cara melakukan pengamatan langsung terhadap penyampaian informasi yang ada

pada Unit Pelaksana Teknis Dinas (UPTD) Puskesmas Jembatan Kecil Kota Bengkulu. Saat melakukan pengamatan analis sistem dapat terlihat langsung terhadap kegiatan yang sedang diamati.

b. Wawancara

Peneliti mengadakan wawancara dengan Ibu drg. Hj. Marlyna Azora, MM yang dalam hal ini merupakan kepala Unit Pelaksana Teknis Dinas (UPTD) Puskesmas Jembatan Kecil Kota Bengkulu.

c. Studi Pustaka

Melakukan pengumpulan data dengan cara mencari dan membaca buku atau diktat yang dianggap perlu serta laporan-laporan yang berhubungan dengan masalah yang diangkat dan didapat dari tempat penelitian.

## **E.Metode Perancangan Sistem**

1.Analisa Sistem Lama

Sistem yang selama ini digunakan untuk penyampaian informasi Unit Pelaksana Teknis Dinas (UPTD) Puskesmas Jembatan Kecil Kota Bengkulu masih menggunakan sistem yang kurang efektif seperti melalui papan pengumuman, selebaran, atau penyampaian langsung kepada masyarakat.

#### 2.Perancangan Sistem Baru

Dalam perancangan sistem baru ini peneliti membuat suatu informasi yang dapat diakses oleh masyarakat luas yang membutuhkan informasi mengenai Unit Pelaksana Teknis Dinas (UPTD) Puskesmas Jembatan Kecil Kota Bengkulu dengan cara membuka halaman *website* tersebut.

Dalam hal ini peneliti mencoba membuat rancangan sistem baru dalam penyampaian informasi Unit Pelaksana Teknis Dinas (UPTD) Puskesmas Jembatan Kecil Kota Bengkulu menggunakan Adobe Dreamweaver CS3 dimana peneliti merancang struktur menu yang terdiri dari, Menu Utama, Visi Misi, Profil, Informasi, Galery, dan Kontak.

#### **a. Rancangan Struktur Menu dan Submenu**

Perancangan menu merupakan salah satu hal yang penting dan harus ada dalam perancangan sistem. Suatu menu disajikan untuk mewakili proses atau kejadian yang akan dimasuki oleh sebuah sistem. Adapun rancangan menu untuk sistem informasi ini adalah seperti pada gambar 2

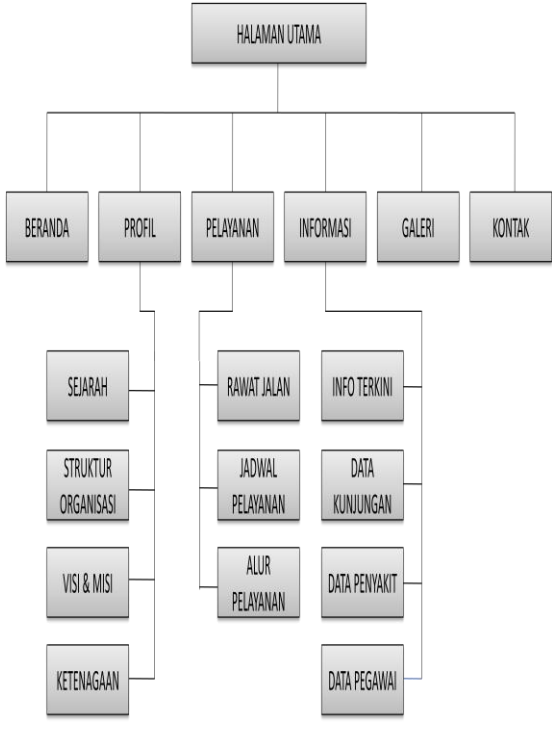

Gambar .2 Rancangan Struktur Menu dan Submenu

#### **b. Rancangan File Database**

Contoh Rancangan File Penyakit Terbanyak Nama File : Penyakit

Tabel 3.4 Rancangan File Penyakit Terbanyak

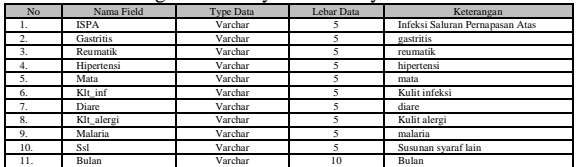

### **c. Rancangan Input**

1) Rancangan Input Data Admin

Pada rancangan input data admin terdiri dari form username dan password yang berfungsi untuk masuk kedalam halaman administrator. Rancangan input data admin tampak seperti pada gambar .3.

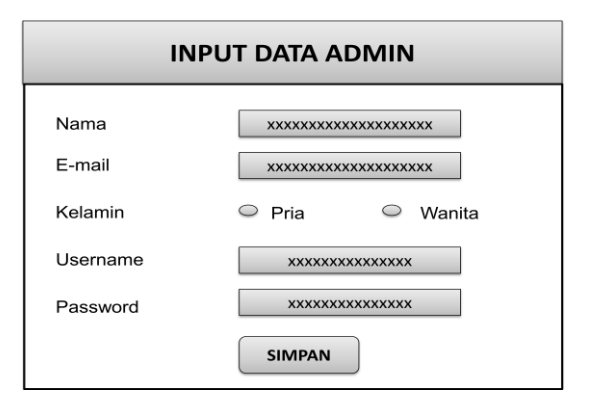

Gambar .3 Rancangan Input Data Admin

2) Rancangan Input Data Kunjungan Pada rancangan input data Kunjungan ini berfungsi untuk mengupdate Jumlah Kunjungan Pasien perbulan. Rancangan input data informasi tampak seperti gambar .4.

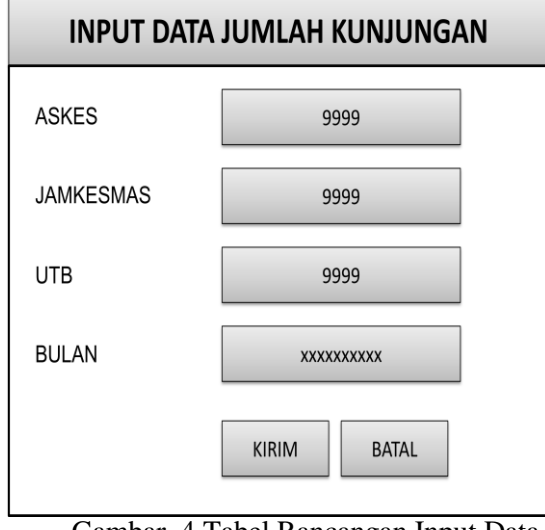

Gambar .4 Tabel Rancangan Input Data Kunjungan

3) Rancangan Input Data Penyakit Pada rancangan input data penyakit ini berfungsi untuk memasukan data 10 penyakit terbanyak perbulan. Rancangan input data Penyakit tampak seperti gambar 3.5.

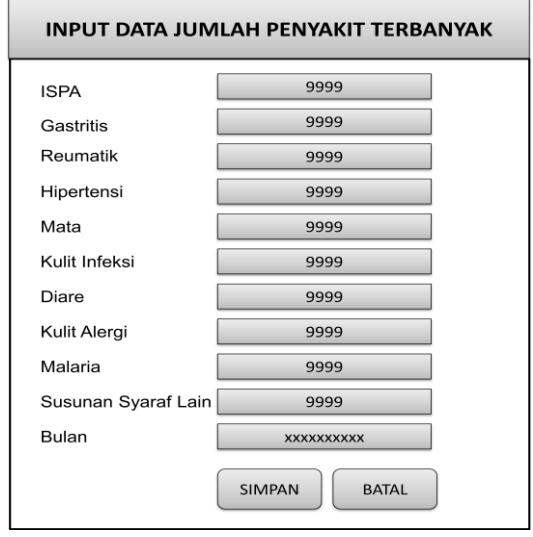

Gambar .5 Tabel Rancangan Input Data Penyakit Terbanyak

4) Rancangan Input Data Pegawai Rancangan input ini digunakan untuk memasukan, mengubah, atau menghapus data pegawai. Rancangan input data pegawai dapat dilihat seperti gambar .6.

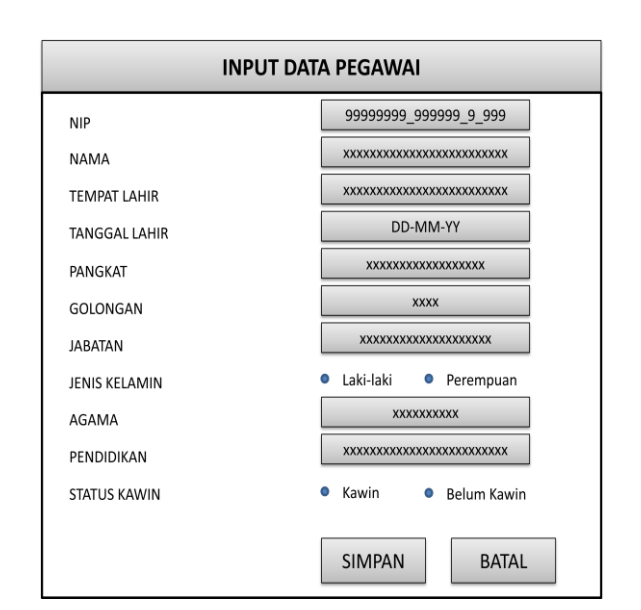

Gambar .6 Rancangan Input Data Pegawai

### 5) Rancangan Input Data Buku Tamu

Pada rancangan input data buku tamu berisikan form nama, email, dan pesan. Menu buku tamu ini diperuntukan bagi para pengunjung *website* yang ingin menuliskan pesan atau kritik yang membangun kepada Unit Pelaksana Teknis Dinas (UPTD) Puskesmas Jembatan Kecil Kota Bengkulu. Rancangan input data buku tamu dapat dilihat pada gambar .7.

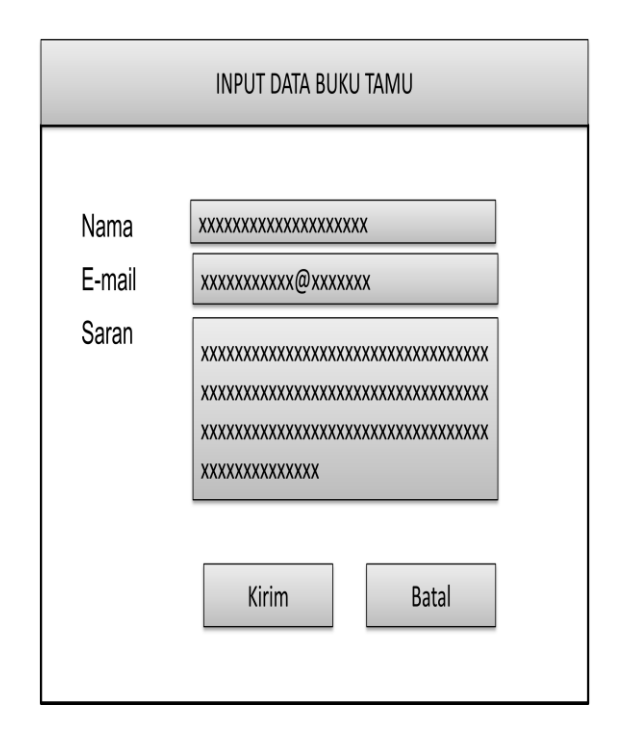

Gambar .7 Rancangan Input Data Buku Tamu

#### **d. Rancangan Tampilan Output**

1) Rancangan Tampilan Halaman Utama Pada menu utama atau beranda merupakan halaman pembuka atau halaman utama dari *website* ini. Pada menu ini berisikan gambar

dan teks ucapan selamat datang di *website* Unit Pelaksana Teknis Dinas (UPTD) Puskesmas Jembatan Kecil Kota Bengkulu.

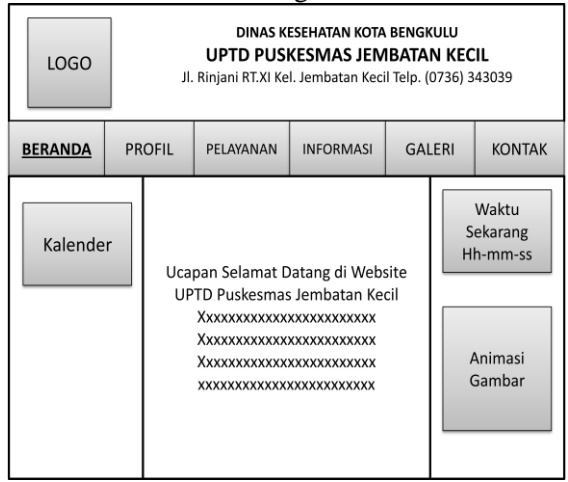

Gambar .8 Rancangan Tampilan Halaman Utama

2) Rancangan Tampilan Submenu Sejarah Pada Menu Profil ini terdiri dari beberapa submenu yaitu sejarah, struktur organisasi, Visi Misi, dan Ketenagaan. Pada submenu sejarah berfungsi untuk menampilkan sejarah dari Unit Pelaksana Teknis Dinas (UPTD) Puskesmas Jembatan Kecil Kota Bengkulu. Rancangan menu profil sejarah dapat dilihat pada gambar .9.

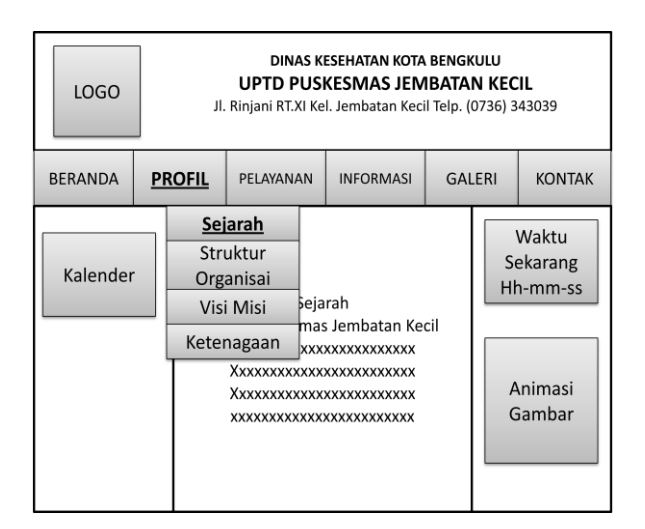

Gambar .9 Rancangan Tampilan Submenu Sejarah

3) Rancangan Tampilan Submenu Struktur Organisasi

Pada Menu Profil ini terdiri dari beberapa submenu yaitu sejarah, struktur organisasi, dan data pegawai. Pada submenu Struktur Organisasi berfungsi untuk menampilkan Struktur Organisasi dari Unit Pelaksana Teknis Dinas (UPTD) Puskesmas Jembatan Kecil Kota Bengkulu. Rancangan menu profil Struktur Organisasi

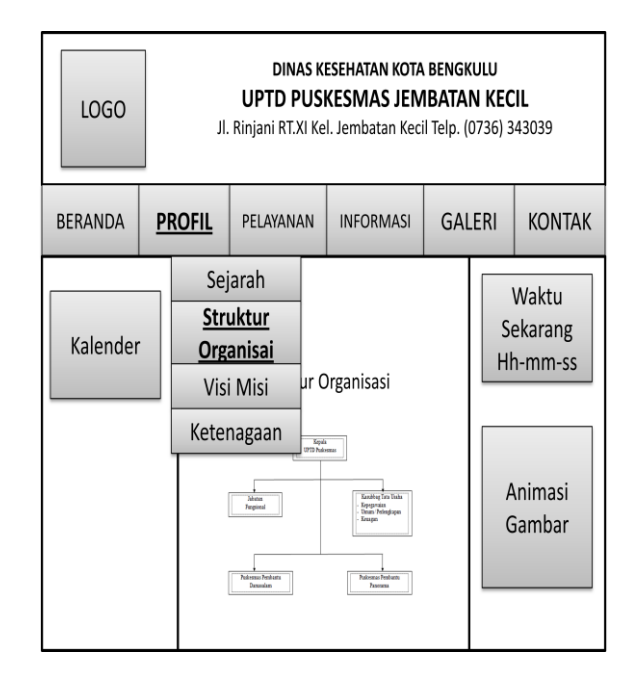

### Gambar .10 Rancangan Tampilan Submenu Struktur Organisasi

4) Rancangan Tampilan Submenu Visi Misi Dalam rancangan Submenu Visi Misi ini berfungsi untuk menampilkan visi misi dari Unit Pelaksana Teknis Dinas (UPTD) Puskesmas Jembatan Kecil Kota Bengkulu. Rancangan Submenu Visi Misi.

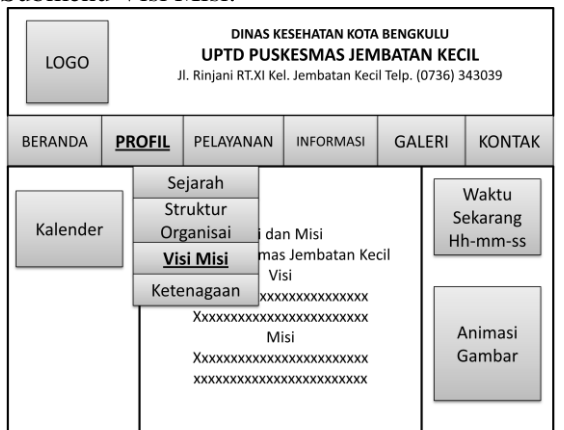

Gambar .11 Rancangan Tampilan Menu Visi Misi

Website UPTD Puskesmas ....

5) Rancangan Tampilan Submenu Ketenagaan Dalam rancangan tampilan submenu ketenagaan ini terdapat informasi ketenagaan atau sumber daya manusia yang dimiliki Unit Pelaksana Teknis Dinas (UPTD) Puskesmas Jembatan Kecil Kota Bengkulu. Rancangan Submenu Ketenagaan dapat dilihat pada gambar 3.12.

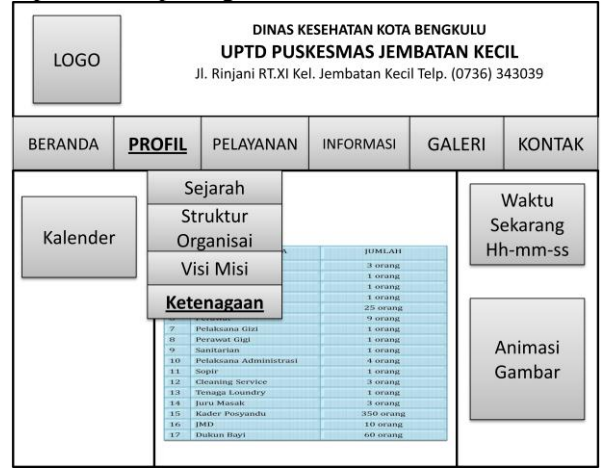

## Gambar .12 Rancangan Tampilan Submenu Ketenagaan

6) Rancangan Tampilan Submenu Rawat Jalan

Dalam rancangan tampilan submenu Rawat Jalan ini terdapat informasi pelayanan kesehatan rawat jalan diberbagai ruangan atau poli. Rancangan Submenu Rawat Jalan dapat dilihat pada gambar 3.13.

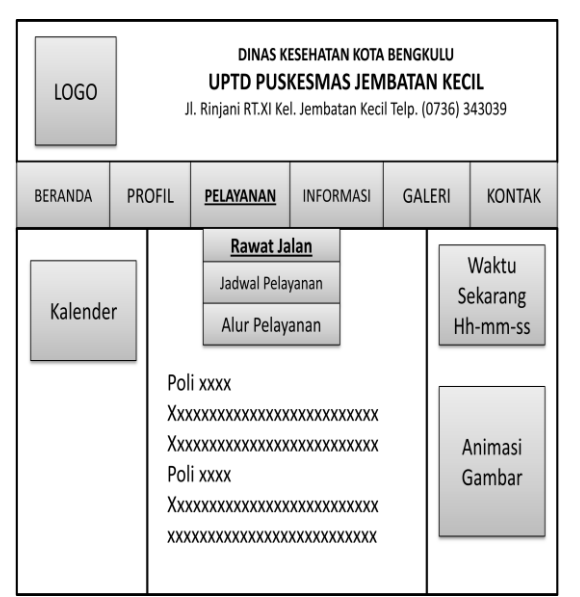

Gambar .13 Rancangan Tampilan Submenu Ketenagaan

Website UPTD Puskesmas ....

7) Rancangan Tampilan Submenu Jadwal Pelayanan

Dalam rancangan tampilan submenu Rawat Jalan ini terdapat informasi pelayanan kesehatan rawat jalan diberbagai ruangan atau poli. Rancangan Submenu Rawat Jalan

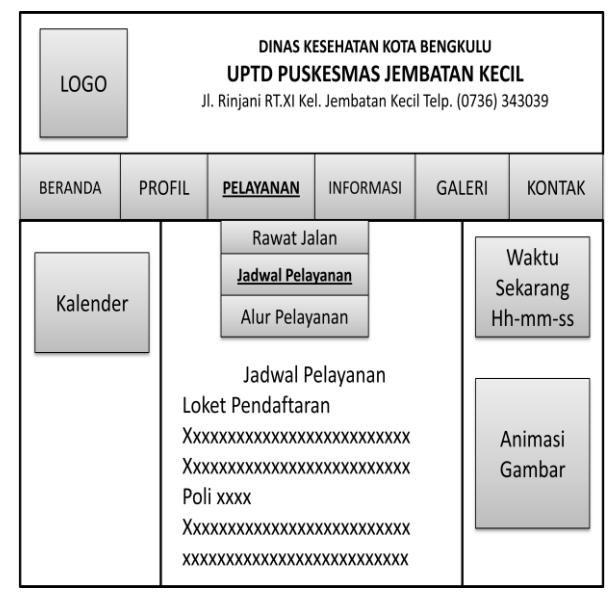

Gambar .14 Rancangan Tampilan Submenu Jadwal Pelayanan

8) Rancangan Tampilan Submenu Alur Pelayanan

Dalam rancangan tampilan submenu Rawat Jalan ini terdapat informasi pelayanan kesehatan rawat jalan diberbagai ruangan atau poli. Rancangan Submenu Rawat Jalan

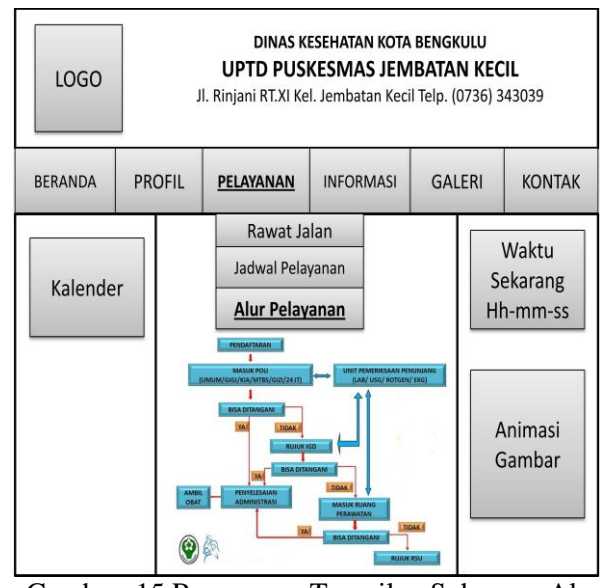

Gambar .15 Rancangan Tampilan Submenu Alur Pelayanan

9) Rancangan Tampilan Submenu Berita

Dalam rancangan tampilan submenu informasi ini terdapat beberapa informasi atau informasi terbaru mengenai Unit Pelaksana Teknis Dinas (UPTD) Puskesmas Jembatan Kecil Kota Bengkulu atau hal-hal yang berkaitan dengan kesehatan. Rancangan Submenu.

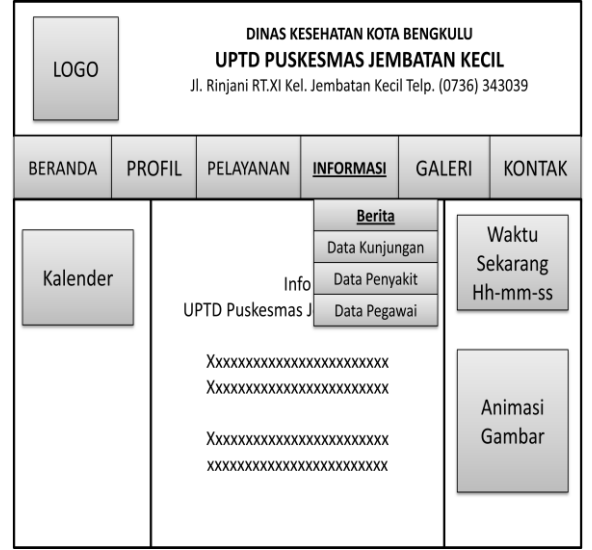

Gambar .16 Rancangan Tampilan Submenu Berita

#### 10) Rancangan Tampilan Submenu Data Kunjungan

Dalam rancangan tampilan submenu data kunjungan menampilkan jumlah kunjungan pasien yang berobat. Jenis kunjungan terdiri dari Askes, Jamkesmas, dan Umum Tidak Bayar (UTB). Rancangan Submenu Data

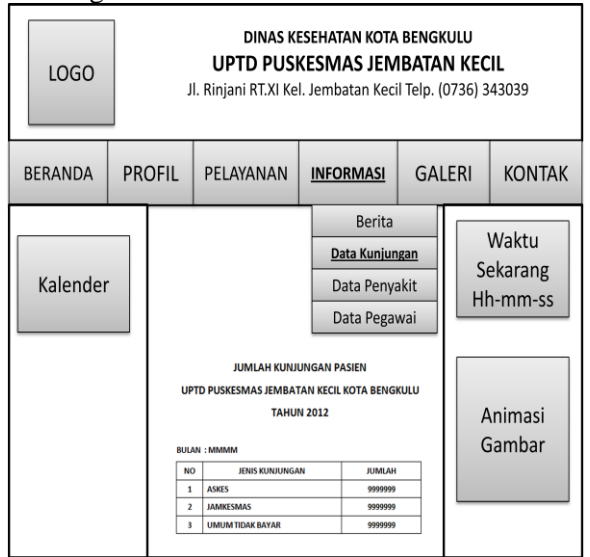

Gambar .17 Rancangan Tampilan Submenu Data Kunjungan

11) Rancangan Tampilan Submenu Data Penyakit

Dalam rancangan tampilan submenu data penyakit menampilkan data 10 penyakit terbanyak. Rancangan Submenu Data Penyakit dapat dilihat pada gambar .18.

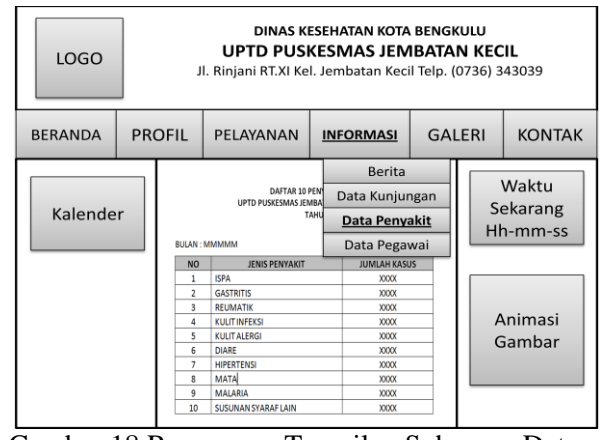

Gambar.18 Rancangan Tampilan Submenu Data Penyakit

12) Rancangan Tampilan Submenu Data Pegawai

> Pada submenu Data Pegawai berfungsi untuk menampilkan Data para Pegawai dari Unit Pelaksana Teknis Dinas (UPTD) Puskesmas Jembatan Kecil Kota Bengkulu. Rancangan submenu Data Pegawai dapat dilihat pada gambar .19.

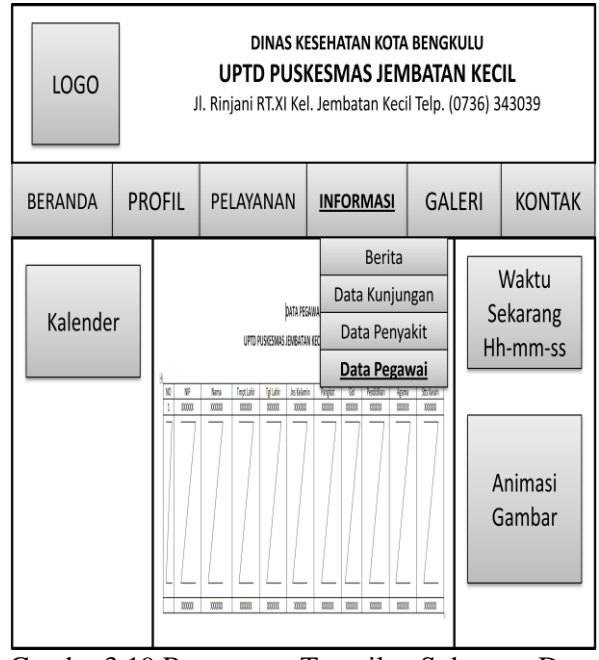

Gambar3.19 Rancangan Tampilan Submenu Data Pegawai

Website UPTD Puskesmas ....

13) Rancangan Tampilan Menu Galeri Dalam rancangan tampilan menu Galeri ini terdapat beberapa foto atau gambar dari berbagai kegiatan yang dilaksanakan Unit Pelaksana Teknis Dinas (UPTD) Puskesmas Jembatan Kecil Kota Bengkulu. Rancangan menu Galeri dapat dilihat pada gambar 3.20.

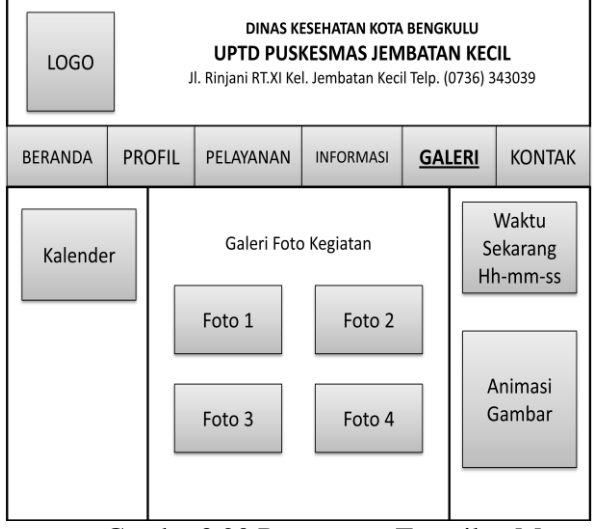

Gambar3.20 Rancangan Tampilan Menu Galeri

14) Rancangan Tampilan Menu Kontak

Pada menu Kontak ini berisikan Buku tamu yang diperuntukan bagi para pengunjung *website* yang ingin memberikan saran dan kritik, daftar kontak yang dapat dihubungi, serta login admin untuk administrator yang ingin mengupdate halaman *website*. Rancangan menu Kontak dapat dilihat pada gambar 3.21.

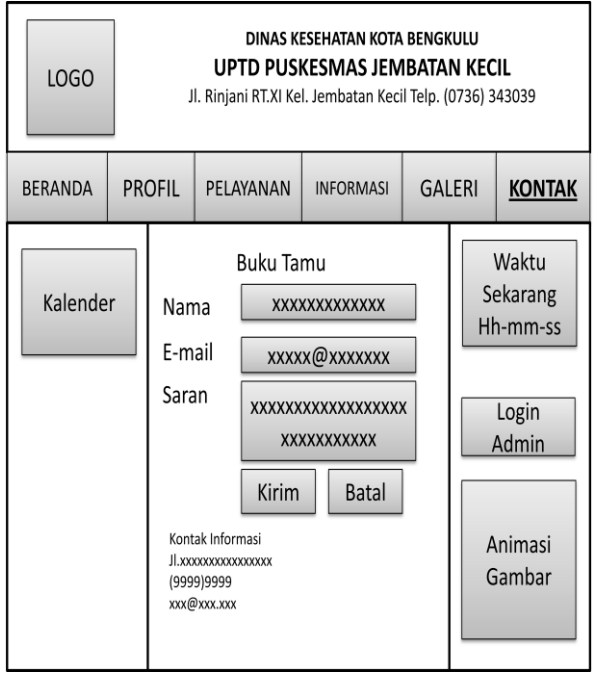

Gambar .21 Rancangan Tampilan Menu Kontak

Website UPTD Puskesmas ....

15) Rancangan Tampilan Halaman Admin Rancangan tampilan admin ini berfungsi untuk menginput data-data yang dilakukan oleh seorang administrator. Sehingga halaman *website* ini dapat diupdate setiap waktu. Rancangan halaman admin dapat dilihat pada gambar .22.

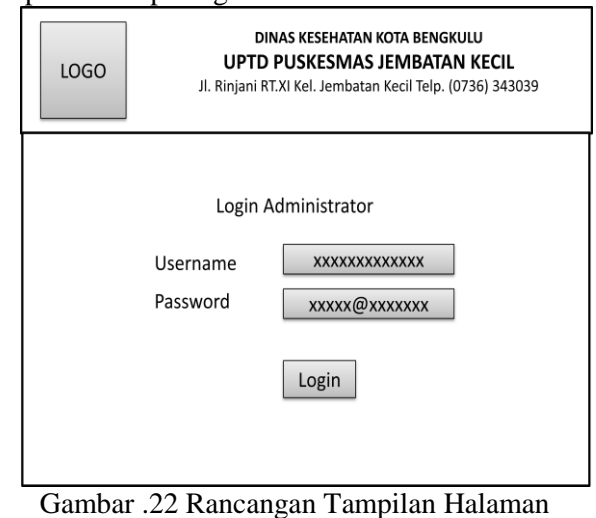

Admin

## **3.1 Rancangan Pengujian Sistem**

Pengujian sistem dilakukan di Unit Pelaksana Teknis Dinas (UPTD) Puskesmas Jembatan Kecil Kota Bengkulu dengan cara mendemokan perangkat tersebut kepada Kepala Puskesmas beserta Staf, untuk dibandingkan dengan sistem yang lama serta untuk mengetahui kelemahan dan kemudahan dari sistem baru tersebut. Pengujian ini dilakukan 2 tahap, yaitu pengujian secara localhost dan pengujian secara internet.

- 1) Tahapan Pengujian Localhost
	- a. Memeriksa kelengkapan data
	- b. Memeriksa tampilan
	- c. Memeriksa pengaksesan link
- 2) Tahapan Pengujian ke Jaringan
	- a. Memeriksa kecepatan upload
	- b. Mencoba proses link setiap database

## **IVHASIL DAN PEMBAHASAN**

### **A.Hasil Pembahasan Sistem Baru**

Tampilan Halaman Beranda (Index.htm) Dimana pada tampilan menu utama ini terdapat kata selamat 70ating pada *Website* Unit Pelaksana Teknis Dinas (UPTD) Puskesmas Jembatan Kecil Kota Bengkulu. Dimenu ini juga terdapat terdapat pilihan-pilihan informasi yang dapat dilihat oleh user diantaranya adalah menu : Beranda, profile, Pelayanan, Info, Galeri dan menu Kontak.

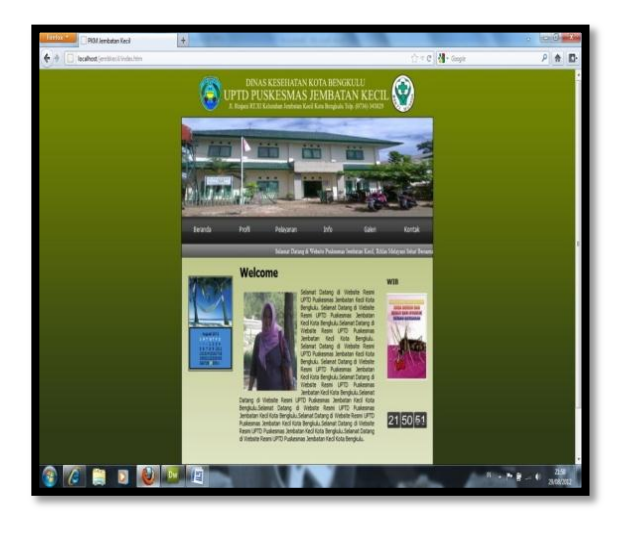

mbar .1 Tampilan Halaman Beranda

B.Tampilan Halaman Sejarah (Sejarah.htm)

Tampilan halaman sejarah Unit Pelaksana Teknis Dinas (UPTD) Puskesmas Jembatan Kecil Kota Bengkulu. informasi yang didapat dari tampilan ini adalah tentang sejarah Unit Pelaksana Teknis Dinas (UPTD) Puskesmas Jembatan Kecil Kota Bengkulu yang dapat dilihat seperti gambar dibawah ini :

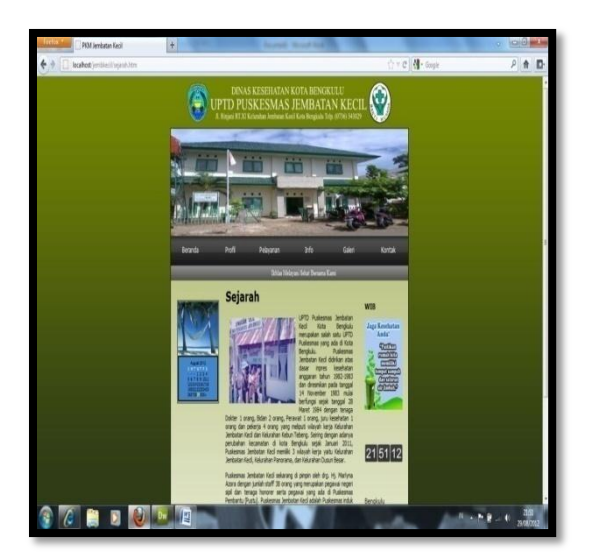

Gambar .2 Tampilan Halaman Sejarah C.Tampilan Halaman Struktur Organisasi (struktur.htm)

Tampilan halaman struktur organisai Unit Pelaksana Teknis Dinas (UPTD) Puskesmas Jembatan Kecil Kota Bengkulu. Pada halaman ini terdapat informasi mengenai struktur organisai yang ada pada Unit Pelaksana Teknis Dinas (UPTD) Puskesmas Jembatan Kecil Kota Bengkulu. Tampilan halaman struktur organisasi dapat dilihat pada gambar dibawah ini :

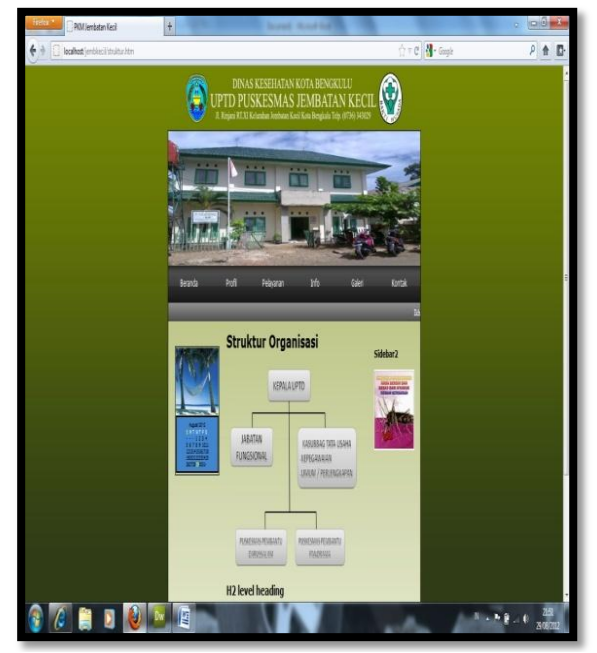

Gambar .3 Tampilan Halaman Struktur Organisasi

D.Tampilan Halaman Visi dan Misi (visimisi.htm) Pada tampilan halaman Visi dan Misi Unit Pelaksana Teknis Dinas (UPTD) Puskesmas Jembatan Kecil Kota Bengkulu terdapat informasi mengenai visi dan misi dari Unit Pelaksana Teknis Dinas (UPTD) Puskesmas Jembatan Kecil Kota Bengkulu. Tampilan halaman visi dan misi dapat dilihat pada gambar dibawah ini :

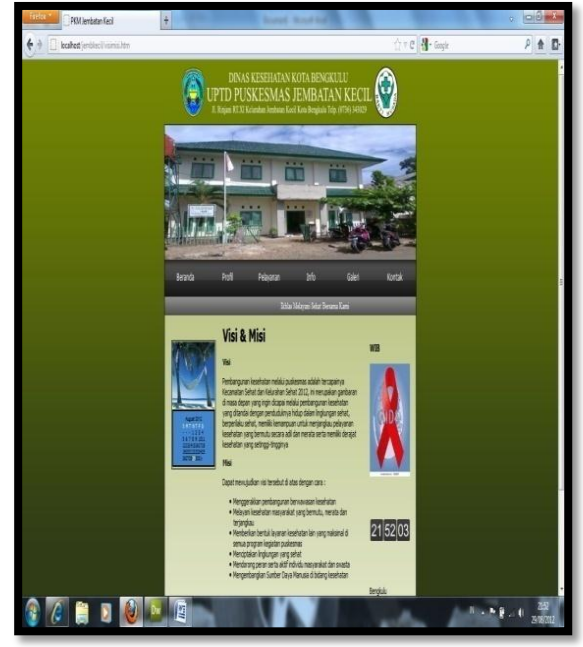

Gambar .4 Tampilan Halaman Visi dan Misi

E.Tampilan Halaman Ketenagaan (sdm.htm) Tampilan halaman ketenagaan Unit Pelaksana Teknis Dinas (UPTD) Puskesmas Jembatan Kecil Kota Bengkulu menampilkan informasi mengenai

jumlah sumber daya manusia atau ketenagaan yang ada pada Unit Pelaksana Teknis Dinas (UPTD) Puskesmas Jembatan Kecil Kota Bengkulu. Tampilan halaman ketenagaan dapat dilihat pada gambar dibawah ini :

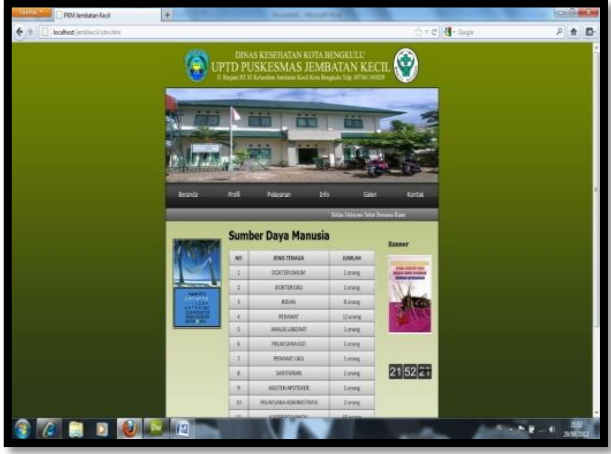

Gambar .5 Tampilan Halaman Ketenagaan

Tampilan Halaman Rawat Jalan (rawat\_jln.htm). Pada tampilan halaman rawat jalan menampilkan informasi mengenai berbagai jenis pelayanan yang diberikan pada setiap ruangan yang ada di Unit Pelaksana Teknis Dinas (UPTD) Puskesmas Jembatan Kecil Kota Bengkulu. Tampilan halaman rawat jalan dapat dilihat pada gambar dibawah ini :

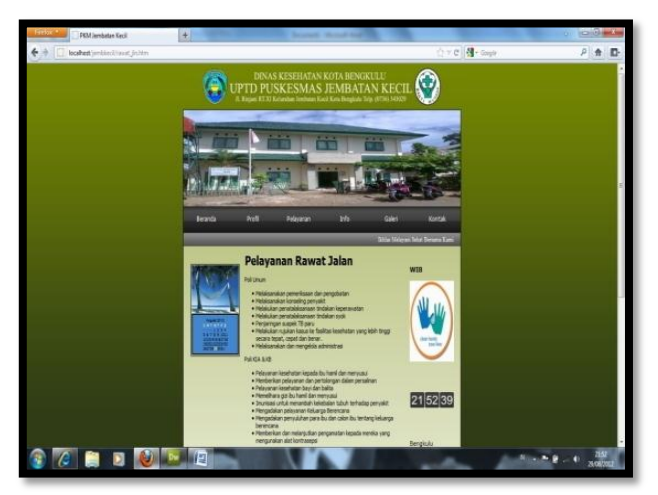

Gambar .6 Tampilam Halaman Rawat Jalan

Tampilan Halaman Jadwal Pelayanan (Jadwal.php)

Pada tampilan halaman jadwal pelayanan ini *user* atau pengguna dapat melihat informasi mengenai jadwal pelayanan yang ada pada Unit Pelaksana Teknis Dinas (UPTD) Puskesmas Jembatan Kecil Kota Bengkulu. Tampilan halaman jadwal pelayanan dapat dilihat pada gambar dibawah ini :

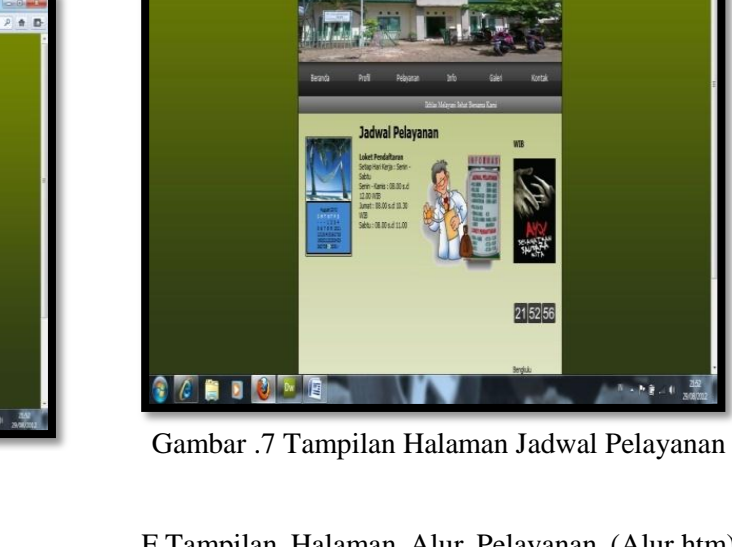

F.Tampilan Halaman Alur Pelayanan (Alur.htm) .Tampilan halaman alur pelayanan menampilkan informasi mengenai alur pelayanan yang ada pada Unit Pelaksana Teknis Dinas (UPTD) Puskesmas Jembatan Kecil Kota Bengkulu sehingga pasien dapat mengetahui ruang yang harus dituju. Tampilan halaman alur pelayanan dapat dilihat pada gambar dibawah ini :

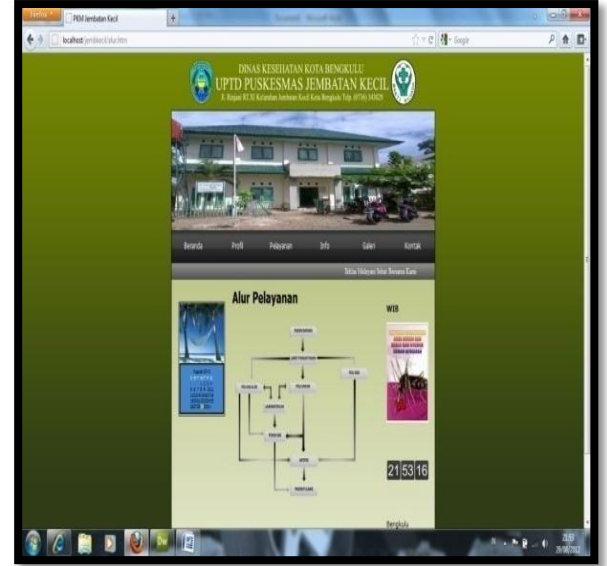

Gambar .8 Tampilan Halaman Alur Pelayanan

GTampilan Halaman Berita (berita.php)

Tampilan halaman berita menampilkan informasi mengenai Unit Pelaksana Teknis Dinas (UPTD) Puskesmas Jembatan Kecil Kota Bengkulu, artikel-artikel kesehatan, dan hal-hal lain yang berkenaan dengan kesehatan. Tampilan halaman berita dapat dilihat pada gambar dibawah ini :

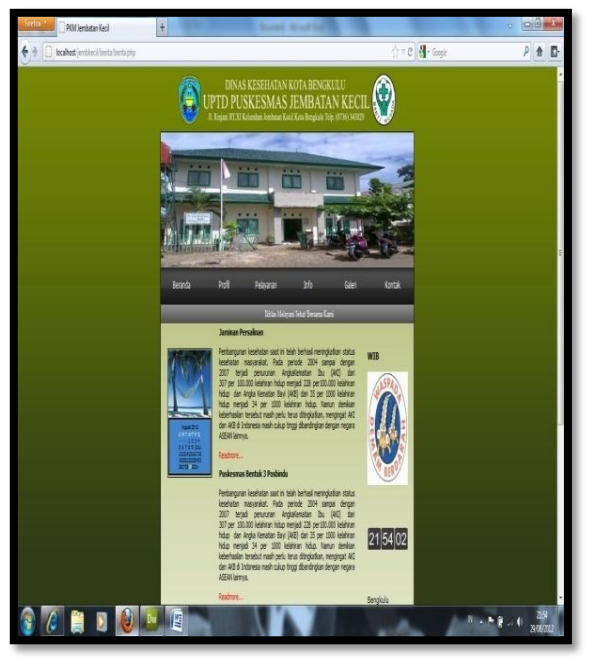

Gambar .9 Tampilan Halaman Berita

H.Tampilan Halaman Data Kunjungan (Kunjungan.php)

Tampilan halaman data kunjungan pasien menampilkan informasi mengenai jumlah kunjungan pasien yang berobat yang ada pada Unit Pelaksana Teknis Dinas (UPTD) Puskesmas Jembatan Kecil Kota Bengkulu dengan tiga jenis kunjungan yaitu Askes, Jamkesmas, dan Umum Tidak Bayar. Tampilan halaman data kunjungan pasien dapat dilihat pada gambar dibawah ini :

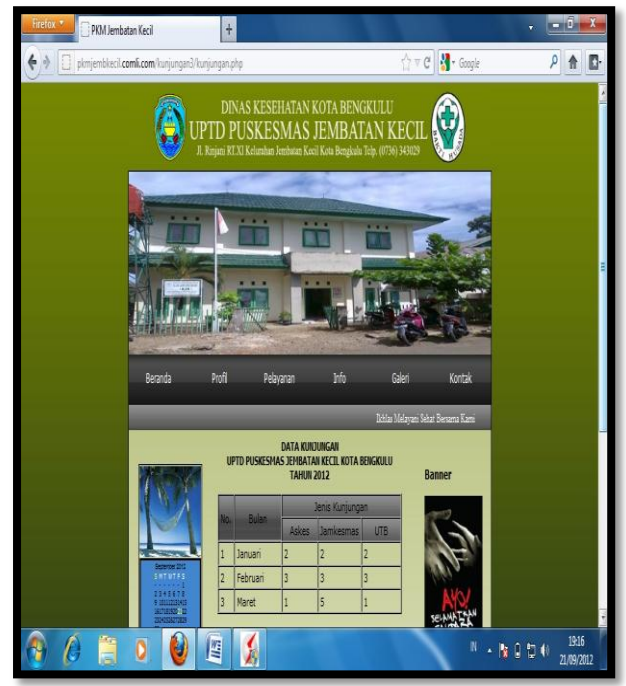

Gambar .10 Tampilan Halaman Data Kunjungan

I.Tampilan Halaman Data Penyakit Terbanyak (view\_peny.php)

Tampilan halaman data penyakit terbanyak menampilkan informasi mengenai jumlah dan jenis penyakit pada pasien yang berobat pada Unit Pelaksana Teknis Dinas (UPTD) Puskesmas Jembatan Kecil Kota Bengkulu.. Tampilan halaman data penyakit terbanyak dapat dilihat pada gambar dibawah ini :

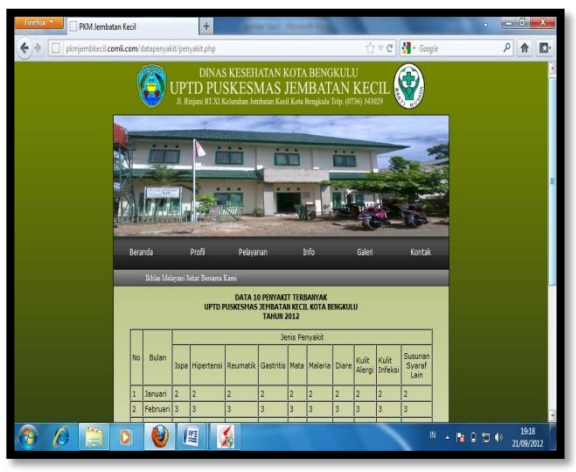

Gambar .11 Tampilan Halaman Data Penyakit Terbanyak

J.Tampilan Halaman Data Pegawai (view\_pegawai.php)

Tampilan halaman data pegawai menampilkan informasi mengenai data-data para pegawai yang bertugas pada Unit Pelaksana Teknis Dinas (UPTD) Puskesmas Jembatan Kecil Kota Bengkulu. Tampilan halaman data Pegawai dapat dilihat pada gambar dibawah ini :

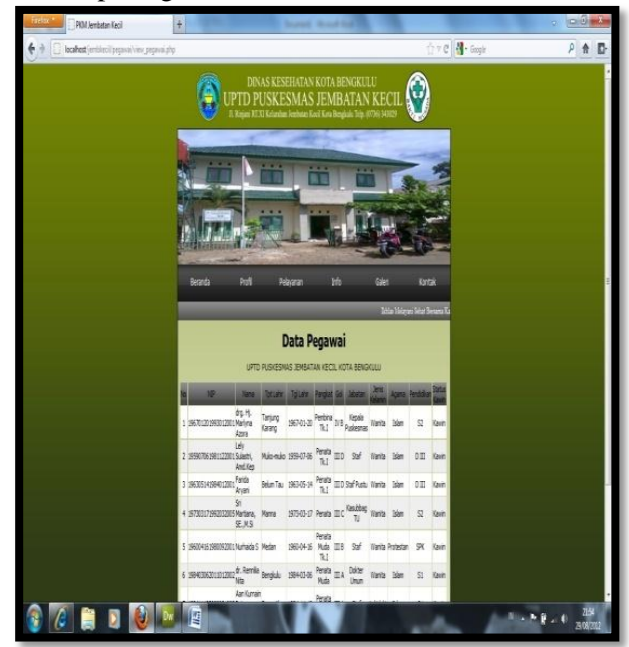

Gambar .12 Tampilan Halaman Data Pegawai

K.Tampilan Halaman Galeri (galeri.php)

Pada tampilan halaman galeri menampilkan galeri foto-foto kegiatan yang dilaksanakan Unit Pelaksana Teknis Dinas (UPTD) Puskesmas Jembatan Kecil Kota Bengkulu. Tampilan halaman galeri dapat dilihat pada gambar dibawah ini :

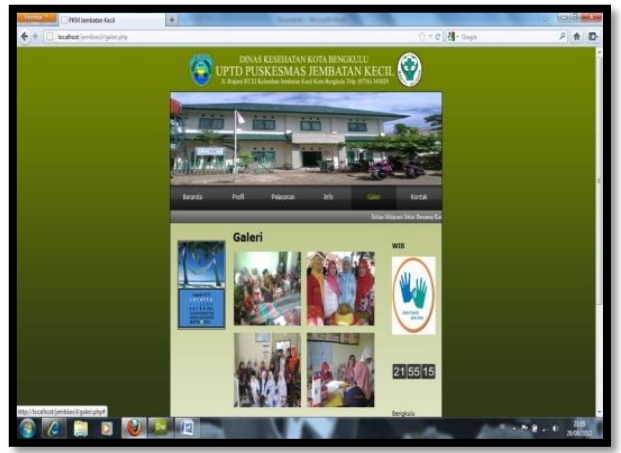

Gambar .13 Tampilan Halaman Galeri

L.Tampilan Halaman Kontak (kontak.htm)

Pada tampilan halaman kontak berisikan *textfield* yang dapat digunakan oleh pengguna atau *user*  untuk mengisi buku tamu atau memberikan saransaran kepada Unit Pelaksana Teknis Dinas (UPTD) Puskesmas Jembatan Kecil Kota Bengkulu serta terdapat menu admin sebagai pintu masuk bagi administrator untuk dapat mengolah *website*. Tampilan halaman kontak dapat dilihat pada gambar dibawah ini :

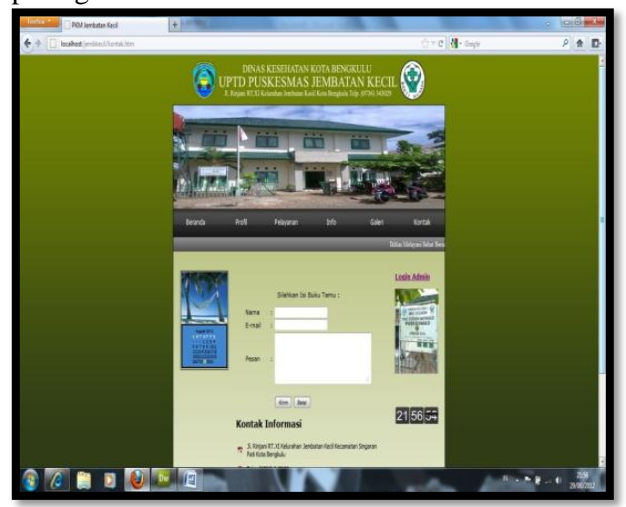

Gambar .14 Tampilan Halaman Kontak

Website UPTD Puskesmas .... ISSN 1858 - 2680 M.Tampilan Halaman Login Admin (login.php) Pada tampilan halaman login admin berisikan *textfield* yang dapat digunakan oleh seorang administrator untuk dapat masuk ke halaman

adminstrator yang dapat mengolah *website* Unit Pelaksana Teknis Dinas (UPTD) Puskesmas Jembatan Kecil Kota Bengkulu setiap waktu. Tampilan halaman login admin dapat dilihat pada gambar dibawah ini :

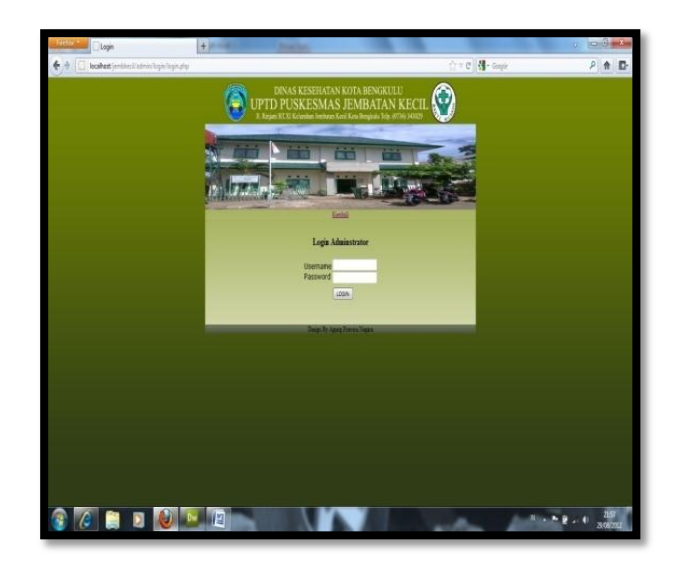

Gambar .15 Tampilan Halaman Login Admin

#### **N.Hasil Pengujian Sistem**

Setelah tahapan pembuatan *Website* secara *offline* selesai, maka sistem harus di ujicobakan untuk melihat alur kerja dan untuk mengetahui kelayakan sistem. Agar sistem ini dapat berjalan dengan baik secara *online* maka seluruh scrip harus dihosting pada server yang mendukung PHP dan MySQL karena itu harus dihosting secara komersial. Pengujian terhadap pemakaian sistem ini telah dilakukan pada bulan september 2012 di UPTD Puskesmas Jembatan Kecil Kota Bengkulu, dimana *website* ini diujikan bersama kepala dan staf UPTD Puskesmas Jembatan Kecil Kota Bengkulu.

#### **Tabel .1 Hasil Pengujian Sistem**

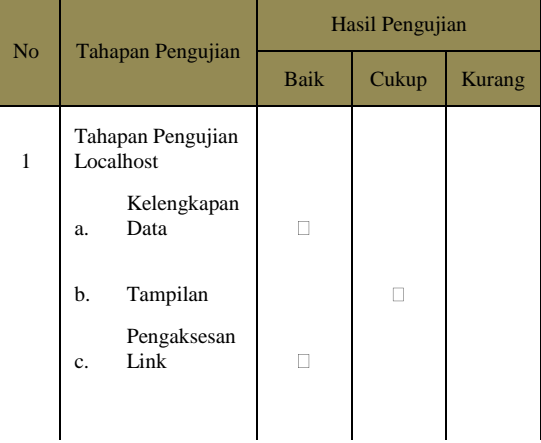

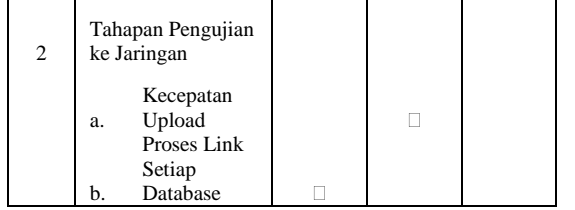

#### **O.Keuntungan dan Kekurangan**

a. Keuntungan

Adapun keuntungan pengembangan sistem informasi UPTD Puskesmas Jembatan Kecil Kota Bengkulu adalah sebagai berikut :

- 1. Proses pelayanan informasi lebih cepat, efisien dan efektif
- 2. Dapat dijadikan sebagai media penyampaian informasi, berita dan ilmu pengetahuan bagi pihak yang membutuhkan.
- 3. Dapat dijadikan alternatif
- b. Kekurangan

Seadangkan kekurangan-kekurangan dalam pengembangan sistem baru ini adalah sebagai berikut :

- 1. Dibutuhkan biaya dalam pembuatan dan perawatan sitem baik dalam bentuk *software* maupun *hardware.*
- 2. Tidak semua pihak yang mengerti dan tahu bagaimana mengoperasikan komputer khususnya layanan internet.

## **V.KESIMPULAN DAN SARAN**

#### **A.Kesimpulan**

Dengan adanya *website* UPTD Puskesmas Jembatan Kecil Kota Bengkulu dengan menggunakan adobe dreamweaver cs3, PHP dan MySQL sebagai databasenya, memungkinkan diperolehnya *website* yang dinamis yang mudah di update setiap waktu. Selain itu *website* ini juga dapat menjadi salah satu sarana bagi UPTD Puskesmas Jembatan Kecil Kota Bengkulu untuk dapat memberikan berbagai informasi kepada masyarakat.

Dengan adanya *website* ini dapat menjadi media alternatif yang lebih baik bagi UPTD Puskesmas Jembatan Kecil Kota Bengkulu untuk melakukan komunikasi dengan Puskesmas-puskesmas lain sehingga dapat dijadikan bahan pertimbangan untuk kemajuan di masa yang akan datang.

#### **B.Saran**

- a. Untuk kelancaran sistem informasi pada *website* UPTD Puskesmas Jembatan Kecil Kota Bengkulu ini, maka pihak UPTD Puskesmas Jembatan Kecil harus memiliki tenaga pengelola atau *administrator website* agar proses update data dapat dilakukan dengan benar.
- b. Diharapkan *website* ini dapat dikembangkan lagi dengan fitur-fitur yang lebih baik dan menarik serta penambahan menu dan submenu yang lebih interaktif.

### **DAFTAR PUSTAKA**

- Budi Raharjo, dkk. 2010. *Modul Pemrograman WEB (HTML, PHP & MySQL)*. Modula: Bandung
- Hidayatullah, A Taufiq. 2007. *Merancang Sendiri Halaman Website Menggunakan Macromedia Dreamweaver 8*. Indah Surabaya: Surabaya.
- Litbang, 2011. *Adobe Dreamweaver CS5 dengan Pemorograman PHP & MySQL*. Madcoms: Madiun.
- Litbang, 2011. *Aplikasi Web Database dengan Dreamweaver dan PHP & MySQL*. Madcoms: Madiun.
- Nugroho, Bunafit. 2009. *Aplikasi Web Dinamis dengan PHP & MySQL*. Gava Media: Yogyakarta.
- Purbo,Onno W. 2007. *Panduan Lengkap Desain Web Macromedia Dreamweaver 8*. Gava Media: Yogyakarta.
- Sutanta, Edhy. 2005. *Pengantar Teknologi Informasi*. Graha Ilmu

Jurnal Media Infotama Vol. 7 No. 2 September 2011 76